**Outlook Express** 

- 1. outlook express
- 2. 選取【工具】
- $3.$
- 4. 選取【安全性】
- 5. **HTML**

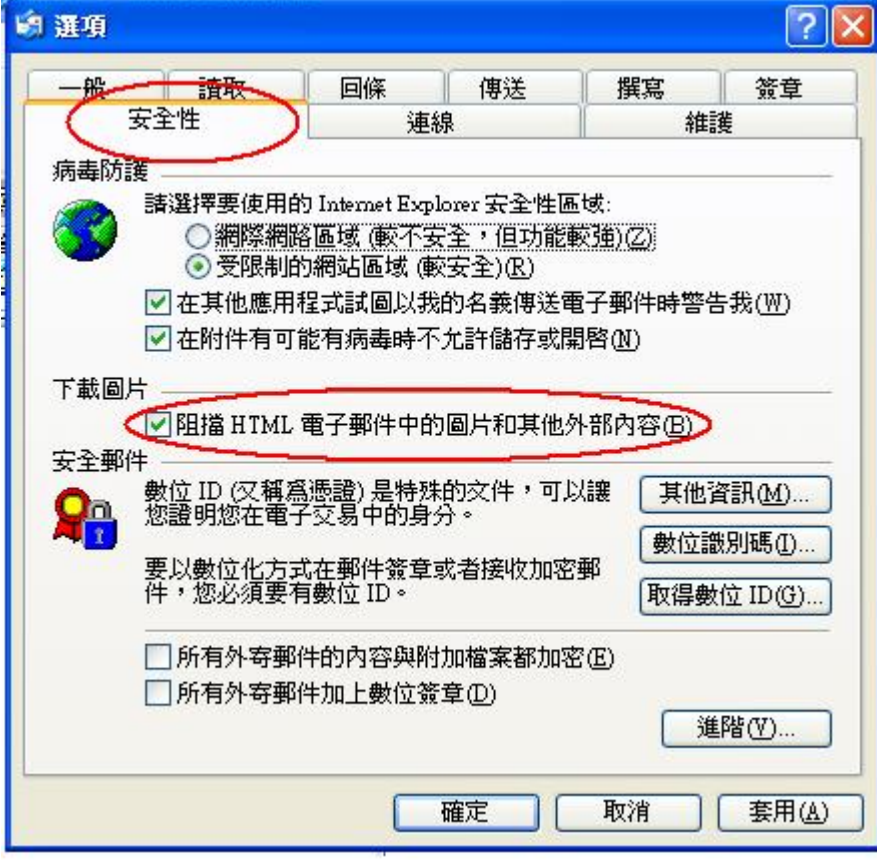

- 1. outlook express
- $\overline{2}$ .
- $3.$
- 4. 【顯示預覽窗格】不打勾

Last update: 2009/08/27 12:50 security:email\_setup:outlook\_express https://net.nthu.edu.tw/netsys/security:email\_setup:outlook\_express

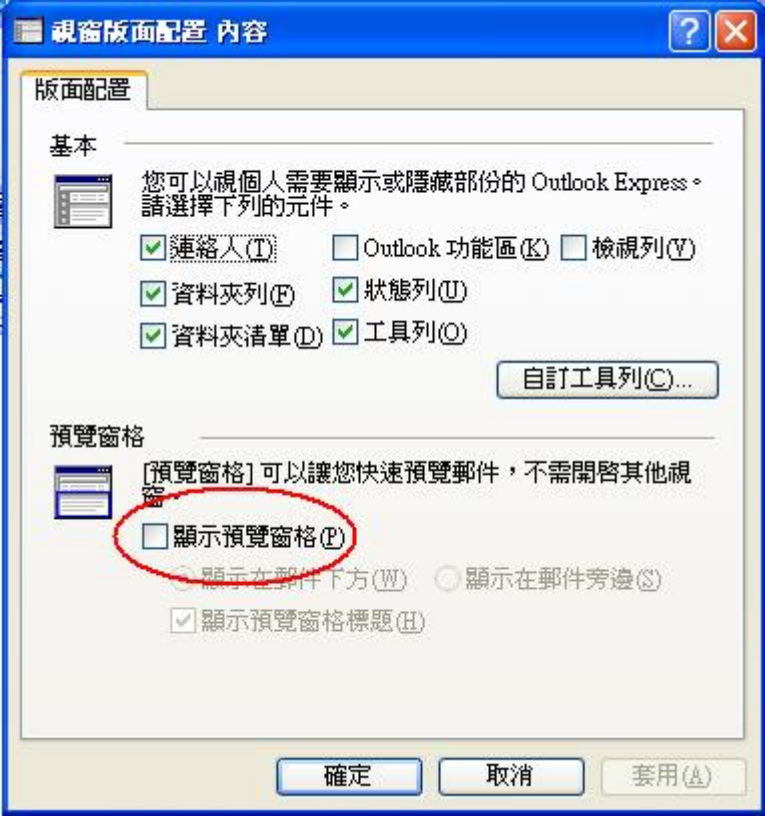

- 1. outlook express
- 2. 選取【工具】
- 3. 選取【選項】
- 4. 選取【讀取】
- $5.$

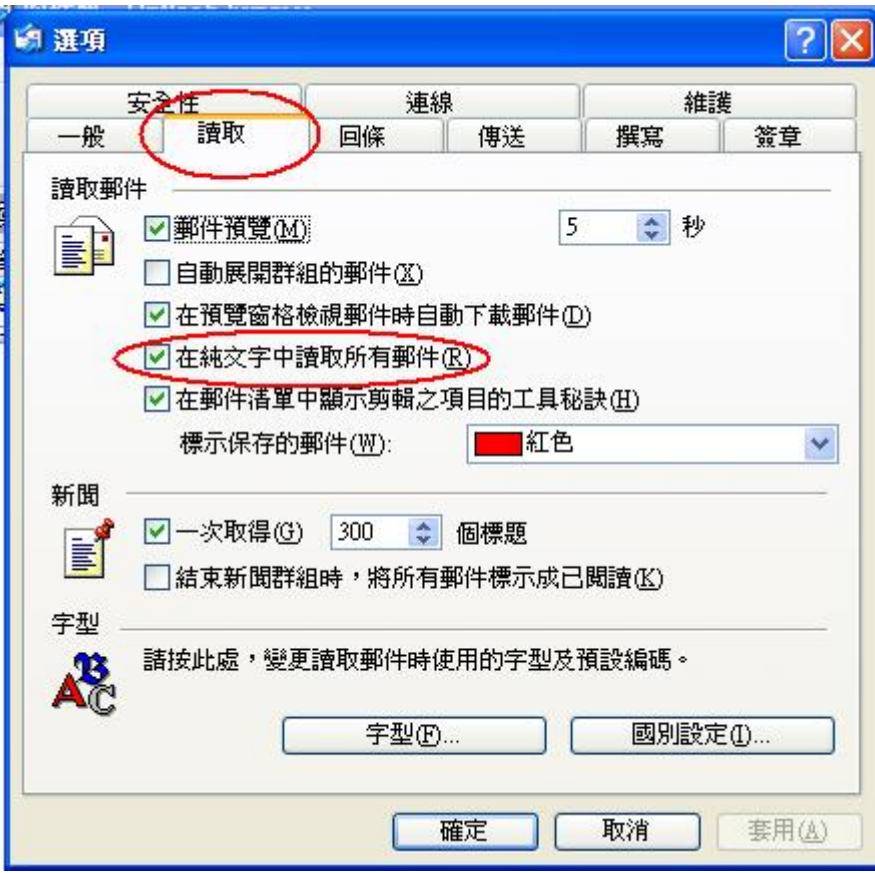

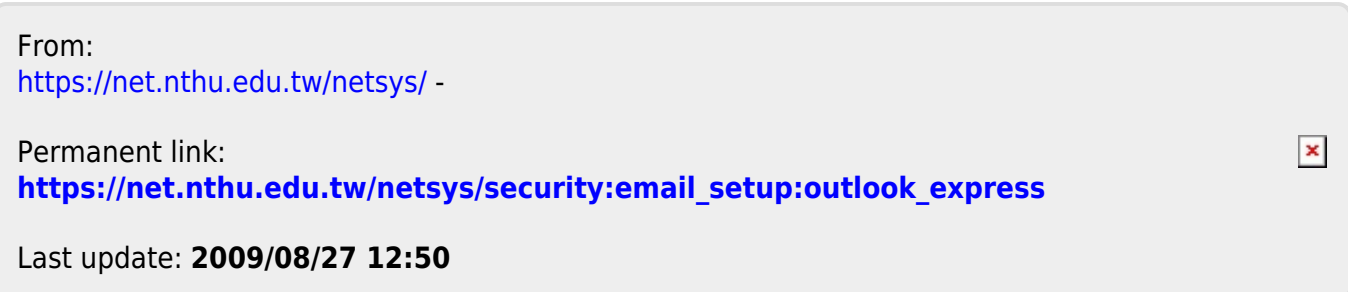